## **BAB V**

## **IMPLEMENTASI DAN PENGUJIAN SISTEM**

#### **5.1. HASIL IMPLEMENTASI**

Setelah penulis melakukan tahap perancangan selanjutnya yang dilakukan adalah tahap implementasi. Implementasi yang dimaksud adalah proses menterjemahkan rancangan menjadi sebuah program aplikasi. Adapun hasil implementasinya adalah sebagai berikut :

#### **5.1.1. Implementasi Tampilan Input**

Tampilan input merupakan suatu cara masukan data, dimana akan dibutuhkan dalam proses penghasilan laporan (*output*). Adapun bentuk tampilan input tersebut adalah sebagai berikut :

1. Form login

Pertama-tama user harus memasukan *username* dan *password* terlebih dahulu. Form menu login digunakan untuk menampilkan menu-menu di dalam program.

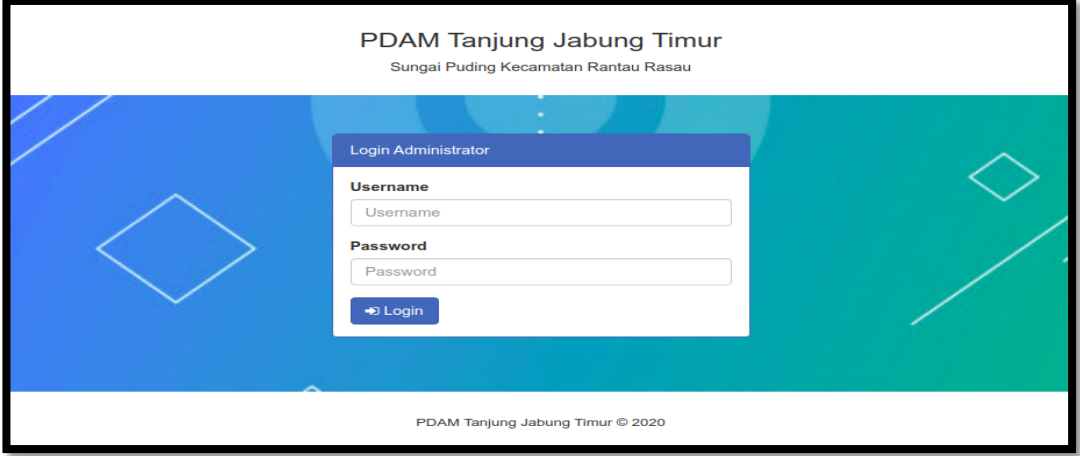

**Gambar 5.1 Form Login Admin**

2. Form Data Pendaftar

Tampilan form data pendaftar merupakan tampilan form yang digunakan untuk menambah data pendaftar. Di bawah ini merupakan tampilan input form data pendaftar:

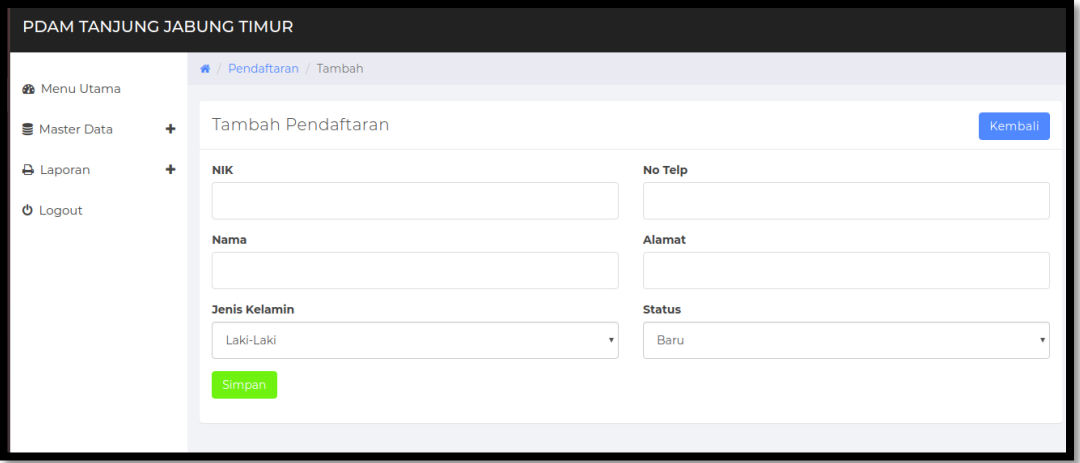

**Gambar 5.2 Form Data Pendaftaran**

3. Form data Biaya Pasang

Tampilan form data biaya pasang merupakan tampilan form yang digunakan untuk menambah data-data biaya pasang. Di bawah ini merupakan tampilan input form data biaya pasang:

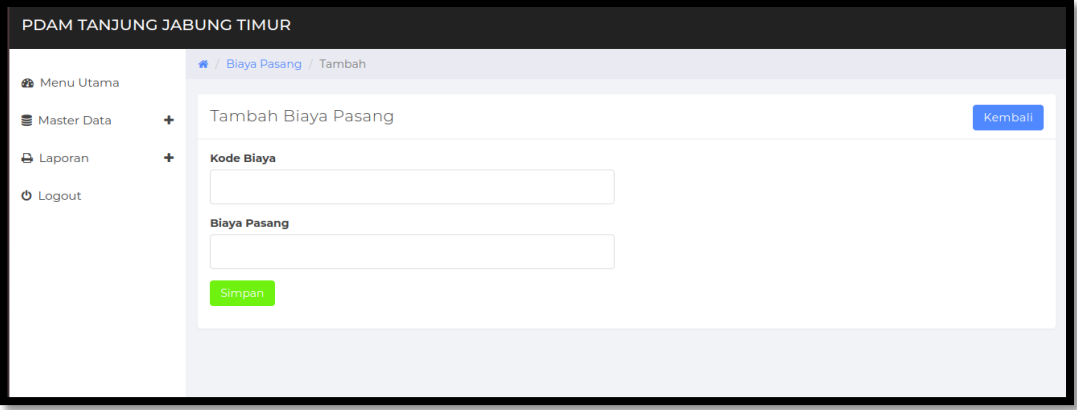

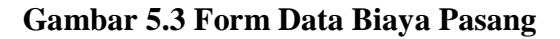

4. Form Data Pemasangan

Tampilan form data pemasangan merupakan tampilan form yang digunakan untuk menambah data pemasangan. Di bawah ini merupakan tampilan tampilan input form data pemasangan :

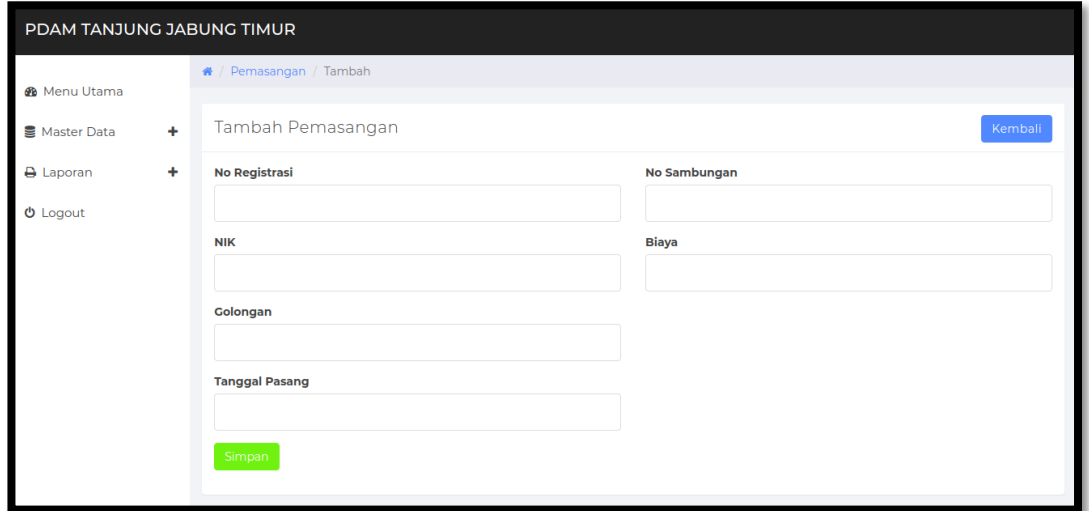

**Gambar 5.4 Form Data Pemasangan**

5. Form Data Admin

Tampilan form data admin merupakan tampilan form yang digunakan untuk menambah data-data admin. Di bawah ini merupakan tampilan tampilan input form data admin :

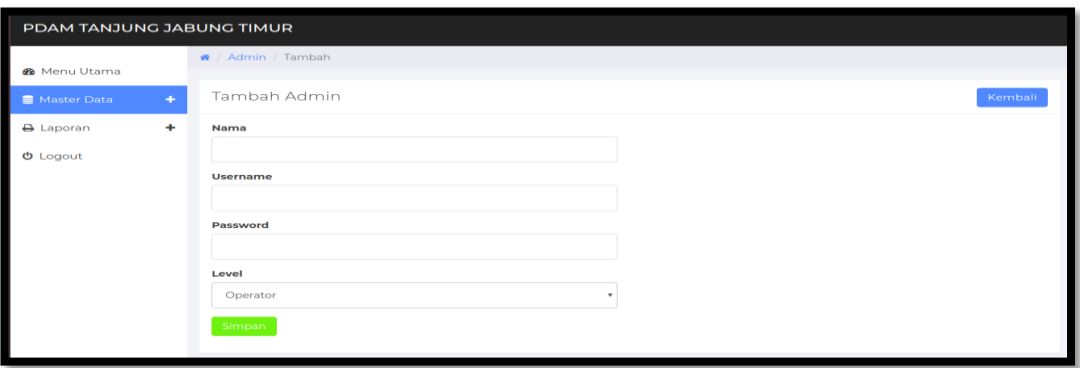

**Gambar 5.5 Form Data Admin**

6. Form Data Pendaftaran

Tampilan form pendaftaran merupakan tampilan form yang digunakan untuk konfirmasi pendaftaran. Di bawah ini merupakan tampilan input form pendaftaran :

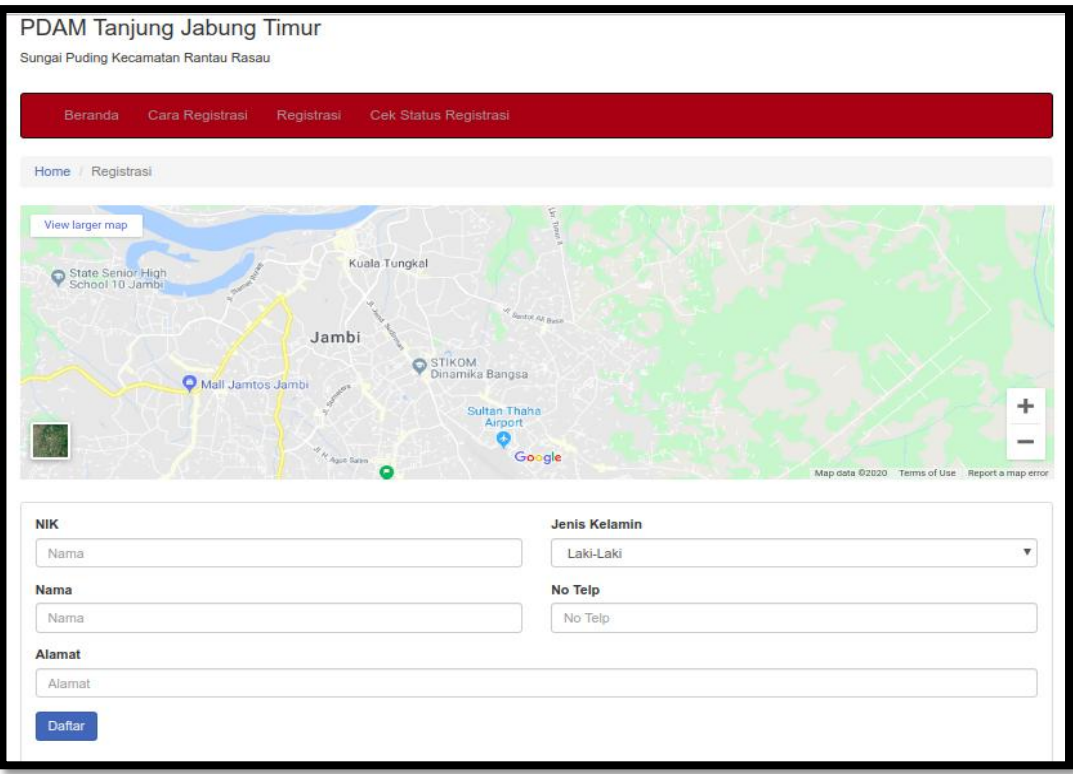

**Gambar 5.6 Form Pendaftaran**

## **5.1.2. Implementasi Tampilan Output**

Implementasi tampilan output merupakan tampilan dari keluaran pada sistem informasi pemesanan tiket yang telah dirancang. Berikut adalah tampilan output dari sistem yang telah dirancang :

#### 1. Halaman Utama

Halaman utama merupakan halaman pertama kali pengunjung melihat tampilan website.Seperti terlihat pada gambar 5.7 dibawah ini

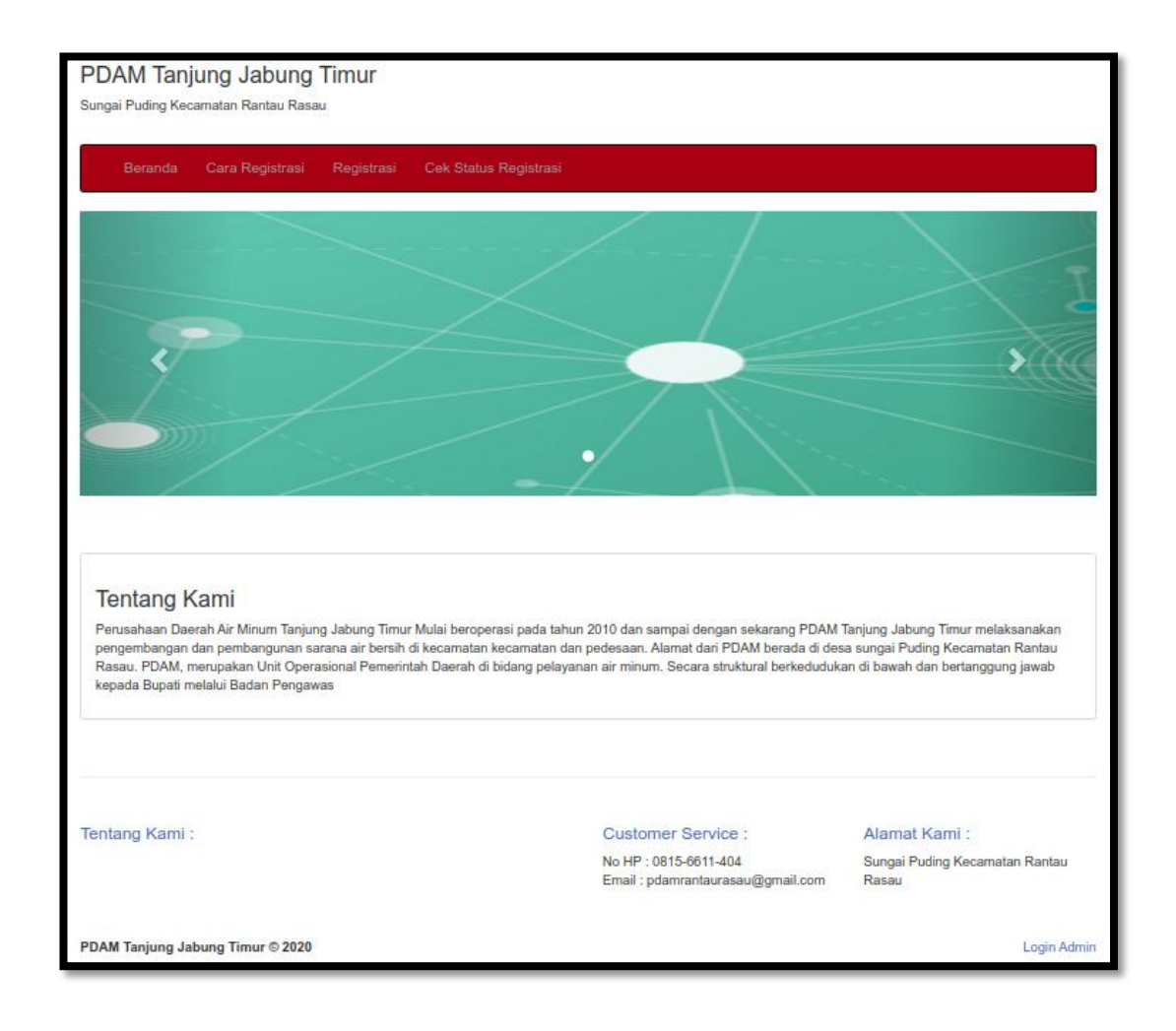

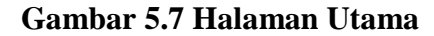

2. Halaman Cek Status Registrasi

Halaman cek status registrasi merupakan halaman yang digunakan oleh pendaftar untuk meliahat status registrasi. Seperti yang terlihat pada gambar 5.8 dibawah ini

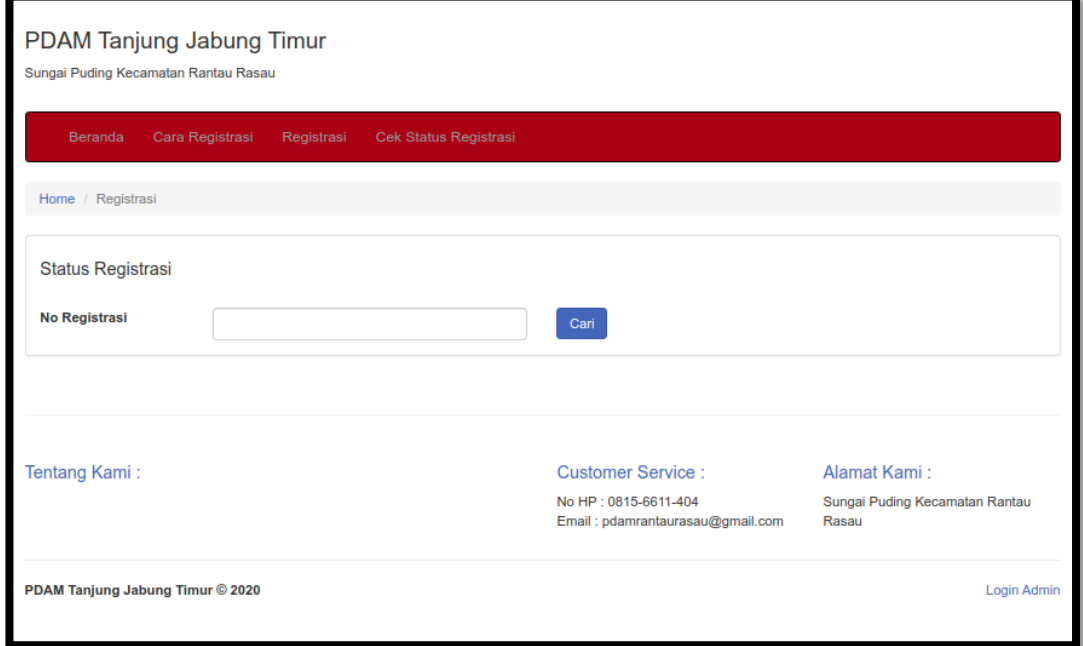

## **Gambar 5.8 Halaman Cek Status Registrasi**

3. Halaman Data Admin

Halaman data admin merupakan halaman yang digunakan oleh admin untuk mengubah dan menghapus data admin. Seperti yang terlihat pada gambar 5.9 dibawah ini.

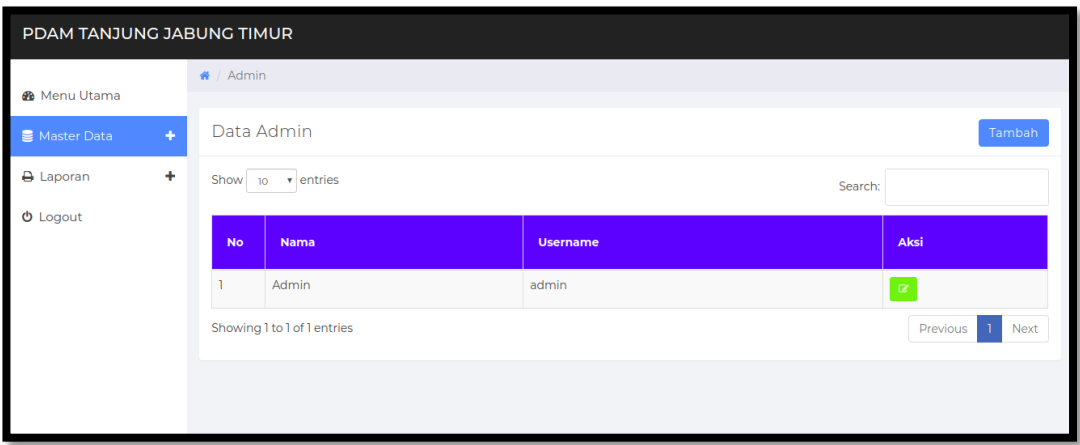

## **Gambar 5.9 Halaman Data Admin**

#### 4. Halaman Data Pendaftar

Halaman data pendaftar merupakan halaman yang digunakan oleh admin untuk mengubah dan menghapus data pendaftar. Seperti yang terlihat pada gambar 5.10 dibawah ini.

| PDAM TANJUNG JABUNG TIMUR |                                                        |                             |            |               |                                |                   |                     |               |                 |               |                                        |  |
|---------------------------|--------------------------------------------------------|-----------------------------|------------|---------------|--------------------------------|-------------------|---------------------|---------------|-----------------|---------------|----------------------------------------|--|
| <b>&amp;</b> Menu Utama   | « / Pendaftaran                                        |                             |            |               |                                |                   |                     |               |                 |               |                                        |  |
| ٠<br>Master Data          | Data Pendaftaran<br><b>I</b> Semua Pendaftar<br>Tambah |                             |            |               |                                |                   |                     |               |                 |               |                                        |  |
| ٠<br><b>A</b> Laporan     |                                                        | Show 10 $\bullet$ entries   |            |               |                                |                   |                     |               |                 | Search:       |                                        |  |
| $①$ Logout                | <b>No</b>                                              | No.<br>Reg.                 | <b>NIK</b> | <b>Nama</b>   | <b>Jenis</b><br><b>Kelamin</b> | <b>No</b><br>Telp | <b>Alamat</b>       | <b>Status</b> | Lat             | Lng           | Aksi                                   |  |
|                           |                                                        | <b>REG0003</b>              | 93558378   | Andi<br>Izzul | Laki-Laki                      | 83758957          | Jl. Rantau<br>Rasau | Baru          | $-1.17390000$   | 104.096832275 | <b>o</b><br>$\alpha$<br>$\circledcirc$ |  |
|                           | $\overline{2}$                                         | <b>REG0004</b>              | 98378      | Danang        | Laki-Laki                      | 3875987           | Jl. Tulip 2         | Survei        | -1,1806033977   | 104.096832275 | ø.<br>Q.                               |  |
|                           | $\overline{3}$                                         | <b>REG0005</b>              | 578478567  | Syukron       | Laki-Laki                      | 95784578          | Rantau<br>Rasau     | Baru          | $-1.1761625989$ | 104.096682071 | <b>n</b>                               |  |
|                           |                                                        | Showing 1 to 3 of 3 entries |            |               |                                |                   |                     |               |                 | Previous      | Next                                   |  |
|                           |                                                        |                             |            |               |                                |                   |                     |               |                 |               |                                        |  |

**Gambar 5.10 Halaman Data Pendaftar**

5. Halaman Data Biaya Pasang

Halaman data biaya pasang merupakan halaman yang digunakan oleh admin untuk mengubah dan menghapus data biaya pasang. Seperti yang terlihat pada gambar 5.11 dibawah ini.

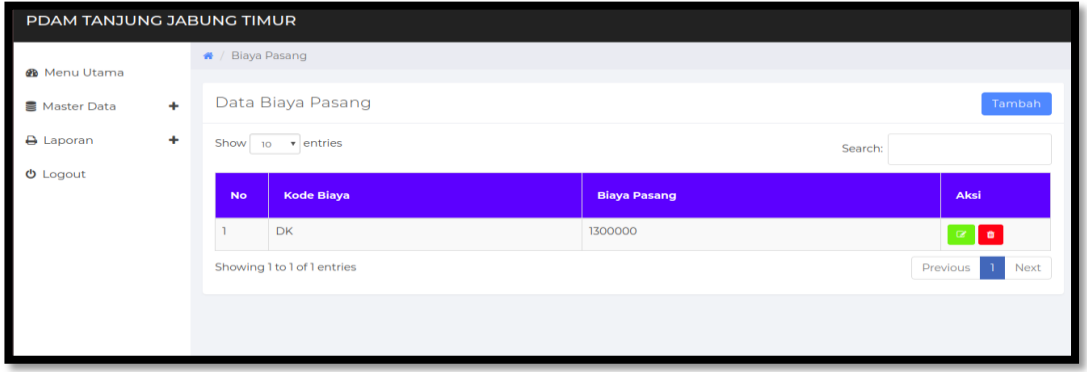

## **Gambar 5.11 Halaman Data Biaya Pasang**

6. Halaman Data Pemasangan

Halaman data pemasangan merupakan halaman yang digunakan oleh admin untuk mengubah dan menghapus data pemasangan. Seperti yang terlihat pada gambar 5.12 dibawah ini.

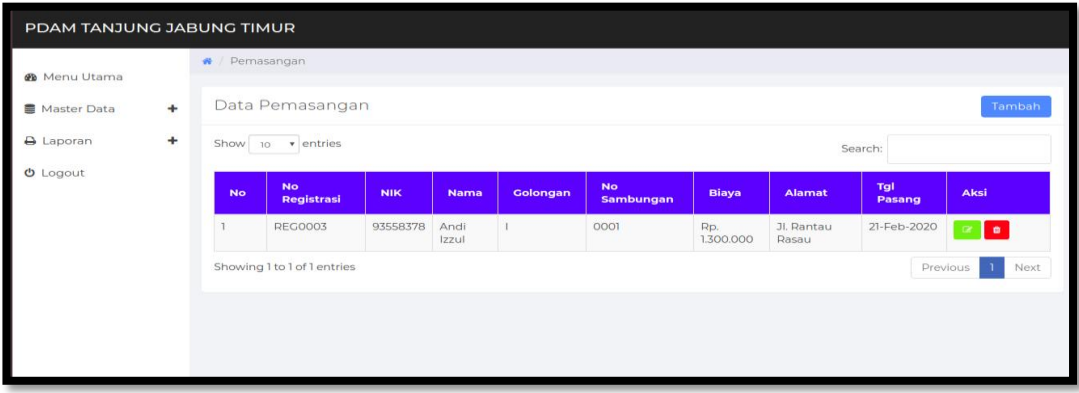

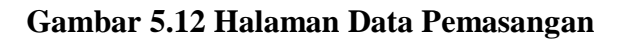

#### 7. Tampilan Laporan Pendaftar

Laporan data pendaftar merupakan laporan semua pendaftar. Seperti terlihat pada gambar 5.13 dibawah ini.

|                | <b>PDAM Tanjung Jabung Timur</b><br>Sungai Puding Kecamatan Rantau Rasau |            |             |                      |          |                     |               |                 |                 |  |  |
|----------------|--------------------------------------------------------------------------|------------|-------------|----------------------|----------|---------------------|---------------|-----------------|-----------------|--|--|
|                | <b>LAPORAN DATA PENDAFTAR</b><br>Bulan: Februari - 2020                  |            |             |                      |          |                     |               |                 |                 |  |  |
| <b>No</b>      | No. Reg.                                                                 | <b>NIK</b> | <b>Nama</b> | <b>Jenis Kelamin</b> | No Telp  | Alamat              | <b>Status</b> | Lat             | Lng             |  |  |
|                | <b>REG0003</b>                                                           | 93558378   | Andi Izzul  | Laki-Laki            | 83758957 | Jl. Rantau Rasau    | Baru          | $-1.17390000$   | 104.096832275   |  |  |
| $\overline{2}$ | <b>REG0005</b>                                                           | 578478567  | Syukron     | Laki-Laki            | 95784578 | <b>Rantau Rasau</b> | Baru          | $-1.1761625989$ | 104.096682071   |  |  |
|                | Rantau Rasau, 28-Feb-2020<br>Pimpinan                                    |            |             |                      |          |                     |               |                 |                 |  |  |
|                |                                                                          |            |             |                      |          |                     |               |                 | <b>SULAIMAN</b> |  |  |

**Gambar 5.13 Tampilan Laporan Data Pendaftar**

8. Tampilan laporan Pemasangan

Laporan laporan pemasangan merupakan laporan semua pemasangan. Seperti terlihat pada gambar 5.14 dibawah ini

| <b>PDAM Tanjung Jabung Timur</b><br>Sungai Puding Kecamatan Rantau Rasau<br><b>LAPORAN DATA PENDAFTAR</b><br><b>Tahun: 2020</b> |                                                          |            |             |                      |          |                  |               |               |               |  |
|----------------------------------------------------------------------------------------------------|----------------------------------------------------------|------------|-------------|----------------------|----------|------------------|---------------|---------------|---------------|--|
| <b>No</b>                                                                                                    | No. Reg.                                                 | <b>NIK</b> | <b>Nama</b> | <b>Jenis Kelamin</b> | No Telp  | Alamat           | <b>Status</b> | Lat           | Lng           |  |
|                                                                                                    | <b>REG0003</b>                                           | 93558378   | Andi Izzul  | Laki-Laki            | 83758957 | Jl. Rantau Rasau | Baru          | $-1.17390000$ | 104.096832275 |  |
| $\overline{2}$                                                                                                    | <b>REG0004</b>                                           | 98378      | Danang      | Laki-Laki            | 3875987  | Jl. Tulip 2      | Survei        | -1.1806033977 | 104.096832275 |  |
| 3                                                                                                    | <b>REG0005</b>                                           | 578478567  | Syukron     | Laki-Laki            | 95784578 | Rantau Rasau     | Baru          | -1.1761625989 | 104.096682071 |  |
|                                                                                                    | Rantau Rasau, 28-Feb-2020<br>Pimpinan<br><b>SULAIMAN</b> |            |             |                      |          |                  |               |               |               |  |

**Gambar 5.14 Tampilan Laporan Pemasangan**

## **5.1.3. Implementasi Rancangan Tabel**

#### 1. Tabel Admin

Tabel Admin merupakan tabel yang digunakan untuk menyimpan dataadmin.

Seperti yang terlihat pada gambar 5.15 dibawah ini.

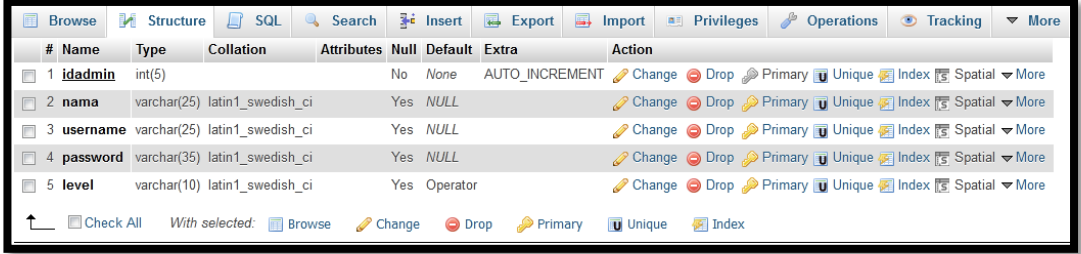

#### **Gambar 5.15 Tampilan Tabel Admin**

## 2. Tabel Pendaftaran

Tabel Pendaftaran merupakan tabel yang digunakan untuk menyimpan data pendaftaran. Seperti yang terlihat pada gambar 5.16 dibawah ini.

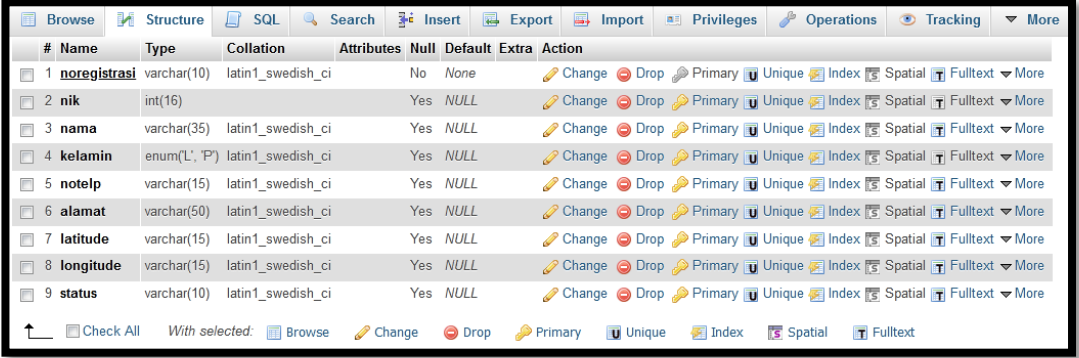

#### **Gambar 5.16 Tampilan Tabel Pendaftaran**

3. Tabel Biaya Pemasangan

Tabel Biaya Pemasangan merupakan tabel yang digunakan untuk menyimpan data biaya pemasangan. Seperti yang terlihat pada gambar 5.17 dibawah ini.

|                    |                                      |                  |                                             |          |                 | Browse M Structure SQL & Search 3 Insert B Export B Import all Privileges & |                                                                                  | Operations Tracking | $\triangledown$ More |
|--------------------|--------------------------------------|------------------|---------------------------------------------|----------|-----------------|-----------------------------------------------------------------------------|----------------------------------------------------------------------------------|---------------------|----------------------|
| # Name             | Type                                 | <b>Collation</b> | <b>Attributes Null Default Extra Action</b> |          |                 |                                                                             |                                                                                  |                     |                      |
|                    | kdbiaya varchar(5) latin1 swedish ci |                  | No                                          | None     |                 |                                                                             | Change O Drop Primary Unique A Index S Spatial T Fulltext Distinct values        |                     |                      |
| $\Box$ 2 biaya     | int(8)                               |                  |                                             | Yes NULL |                 |                                                                             | Change Co Drop C Primary To Unique C Index To Spatial T Fulltext Distinct values |                     |                      |
| <b>□ Check All</b> |                                      |                  | With selected: Browse Change O Drop Primary |          | <b>U</b> Unique | $\mathcal{F}$ Index $\mathcal{F}$ Spatial                                   | $\blacksquare$ Fulltext                                                          |                     |                      |

**Gambar 5.17 Tampilan Tabel Biaya Pasang**

4. Tabel Pemasangan

Tabel Pemasangan merupakan tabel yang digunakan untuk menyimpan data pemasangan. Seperti yang terlihat pada gambar 5.18 dibawah ini.

| <b>Browse</b>                 | M<br><b>Structure</b> |               | <b>SQL</b>                    | $\mathbb{Q}$ | 3é.<br>Search                        | Insert        | $E$ Export     | $\Box$ | Import          | <b>A Privileges</b>                                                                                   | P       | <b>Operations</b>     | ⊙ | <b>Tracking</b> | <b>More</b><br>$\triangledown$ |
|-------------------------------|-----------------------|---------------|-------------------------------|--------------|--------------------------------------|---------------|----------------|--------|-----------------|----------------------------------------------------------------------------------------------------|---------|-----------------------|---|-----------------|--------------------------------|
| # Name                        |                       | <b>Type</b>   | Collation                     |              | Attributes Null Default Extra Action |               |                |        |                 |                                                                                                    |         |                       |   |                 |                                |
| <u>noregistrasi</u>           |                       |               | varchar(10) latin1 swedish ci |              |                                      | None<br>No    |                |        |                 | Change ● Drop ● Primary Di Unique A Index <a> Index <a> Spatial <a> Fulltext <a> More</a></a></a></a> |         |                       |   |                 |                                |
| $\qquad \qquad \Box$<br>2 nik |                       | int(16)       |                               |              |                                      | Yes NULL      |                |        |                 | Change O Drop Primary T Unique F Index $\mathbb{F}$ Spatial T Fulltext $\blacktriangledown$ More      |         |                       |   |                 |                                |
| $\blacksquare$<br>3 golongan  |                       | varchar(5)    | latin1 swedish ci             |              |                                      | Yes NULL      |                |        |                 | Change O Drop Primary Unique <b>T</b> Index <b>T</b> Spatial <b>T</b> Fulltext Wore                   |         |                       |   |                 |                                |
| $\Box$<br>4 nosambungan       |                       | varchar(7)    | latin1 swedish ci             |              |                                      | Yes NULL      |                |        |                 | Change O Drop Primary T Unique F Index $\mathbb{F}$ Spatial T Fulltext $\blacktriangledown$ More      |         |                       |   |                 |                                |
| $\blacksquare$<br>5 tglpasang |                       |               | varchar(15) latin1 swedish ci |              |                                      | Yes NULL      |                |        |                 | Change O Drop Primary Unique A Index Spatial T Fulltext Wore                                          |         |                       |   |                 |                                |
| 6 kdbiava                     |                       | varchar $(5)$ | latin1 swedish ci             |              |                                      | Yes NULL      |                |        |                 | Change O Drop Primary Unique F Index $\boxed{5}$ Spatial T Fulltext $\blacktriangledown$ More         |         |                       |   |                 |                                |
| <b>Check All</b>              |                       |               | With selected: Browse         |              | $\mathscr{D}$ Change                 | <b>O</b> Drop | <b>Primary</b> |        | <b>U</b> Unique | $\mathbb{Z}$ Index                                                                                    | spatial | $\mathbf{F}$ Fulltext |   |                 |                                |

**Gambar 5.18 Tampilan Tabel Pemasangan**

5. Tabel Informasi

Tabel Informasi merupakan tabel yang digunakan untuk menyimpan data informasi. Seperti yang terlihat pada gambar 5.19 dibawah ini.

| <b>Browse</b>                              | Structure   | SQL                                    | Search                               |                      | <b>3</b> <sup>i</sup> Insert | $E$ Export           | ш÷ | Import          | <b>all</b> Privileges | <b>Operations</b><br>$\mathbb{Z}^2$                                              | $\circ$<br><b>Tracking</b> | $\triangledown$ More |
|--------------------------------------------|-------------|----------------------------------------|--------------------------------------|----------------------|------------------------------|----------------------|----|-----------------|-----------------------|----------------------------------------------------------------------------------|----------------------------|----------------------|
| # Name                                     | <b>Type</b> | <b>Collation</b>                       | <b>Attributes Null Default Extra</b> |                      |                              |                      |    | <b>Action</b>   |                       |                                                                                  |                            |                      |
| <u>idinfo</u><br>$\overline{\mathbb{R}^n}$ | int(3)      |                                        |                                      | No                   | None                         |                      |    |                 |                       | AUTO_INCREMENT / Change ● Drop / Primary in Unique 偏 Index 面 Spatial > More      |                            |                      |
| $\Box$ 2 judul                             |             | varchar(20) latin1 swedish ci          |                                      |                      | No None                      |                      |    |                 |                       | ⊘ Change ● Drop A Primary Di Unique A Index <a> Spatial Wore</a>                 |                            |                      |
| $\Box$ 3 isi                               | text        | latin1 swedish ci                      |                                      |                      | Yes NULL                     |                      |    |                 |                       | Change ● Drop ▶ Primary ■ Unique ■ Index <a> Spatial <a> More</a></a>            |                            |                      |
| 4 urlgambar varchar(20) latin1 swedish ci  |             |                                        |                                      |                      | Yes NULL                     |                      |    |                 |                       | <b><i>A</i></b> Change ∧ Drop A Primary <b>Unique A</b> Index For Spatial v More |                            |                      |
| <b>Check All</b>                           |             | With selected: <b>Following</b> Browse |                                      | $\mathscr{D}$ Change | <b>O</b> Drop                | $\mathcal P$ Primary |    | <b>U</b> Unique | $\mathbb{Z}$ Index    |                                                                                  |                            |                      |

**Gambar 5.19 Tampilan Tabel Informasi**

### **5.2. PENGUJIAN SISTEM / PERANGKAT LUNAK**

Pengujian sistem digunakan untuk memastikan bahwa perangkat lunak yang telah dibuat telah selesai desainnya dan semua fungsi dapat dipergunakan dengan baik tanpa ada kesalahan.

## **5.2.1. Pengujian Form Menu login**

Pengujian menu login digunakan untuk memastikan bahwa form menu Login telah dapat digunakan dengan baik dan sesuai dengan fungsinya.

| <b>Deskripsi</b> | <b>Prosedur</b>                  | <b>Masukan</b> | Keluaran yang     | <b>Hasil</b> | Kesimpulan |
|------------------|----------------------------------|----------------|-------------------|--------------|------------|
|                  | Pengujian                        |                | <b>Diharapkan</b> | yang         |            |
|                  |                                  |                |                   | didapat      |            |
| Login            | Klik<br>$\overline{\phantom{0}}$ | Username,      | pengguna          | pengguna     | Baik       |
|                  | menu                             | password,      | masuk kedalam     | masuk        |            |
|                  | login                            | dan klik       | sistem dan        | kedalam      |            |
|                  | Maskan                           | tombol         | dapatkan          | sistem       |            |
|                  | username                         | login          | mengakses         | dan          |            |
|                  | dan                              |                | sistem            | dapatkan     |            |
|                  | password                         |                |                   | mengakse     |            |
|                  | yang                             |                |                   | s sistem     |            |
|                  | benar                            |                |                   |              |            |
|                  | Klik                             |                |                   |              |            |
|                  | tombol                           |                |                   |              |            |
|                  | login                            |                |                   |              |            |
| Login            | Klik                             | Userna         | Tampilkan         | Tampilka     | Baik       |
|                  | menu                             | me, pass       | pesan error       | n pesan      |            |
|                  | login                            | word,          | bahwa             | error        |            |
|                  | Maskan                           | dan klik       | username atau     | bahwa        |            |
|                  | username                         | tombol         | password salah    | username     |            |
|                  | dan                              | login          |                   | atau         |            |
|                  | password                         |                |                   | password     |            |
|                  | yang                             |                |                   | salah        |            |
|                  | salah                            |                |                   |              |            |
|                  | Klik                             |                |                   |              |            |
|                  | tombol                           |                |                   |              |            |
|                  | login                            |                |                   |              |            |

**Tabel 5.1 Tabel Pengujian Menu Login**

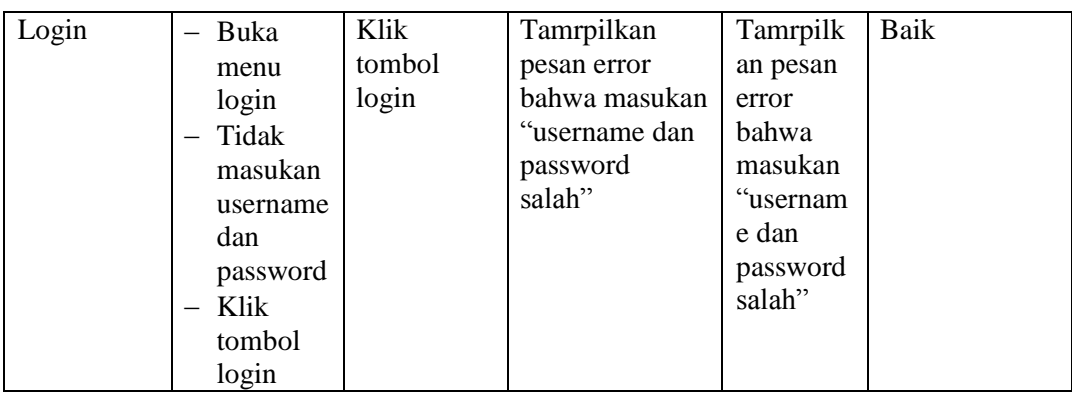

## **5.2.2. Pengujian Form Menu Data Admin**

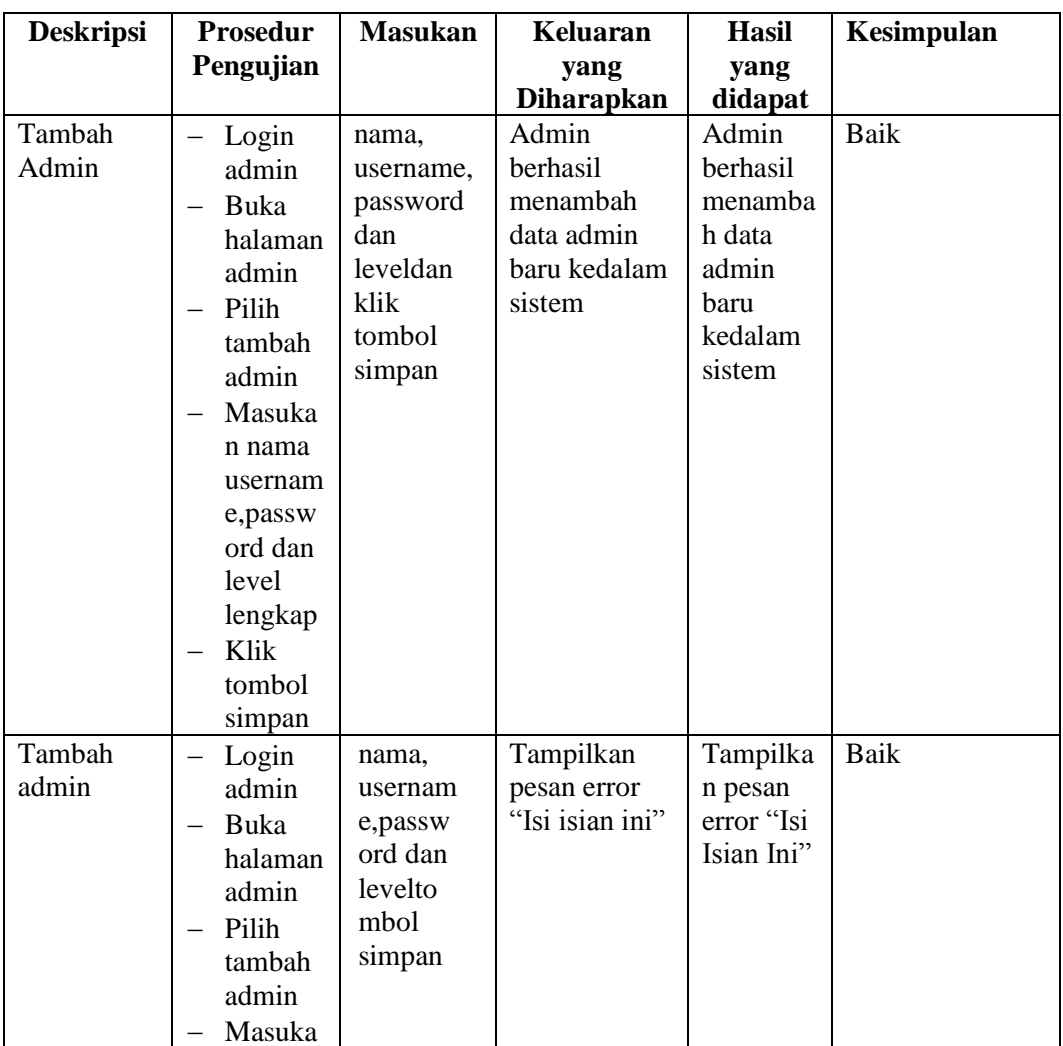

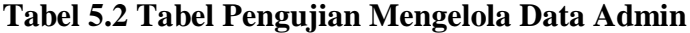

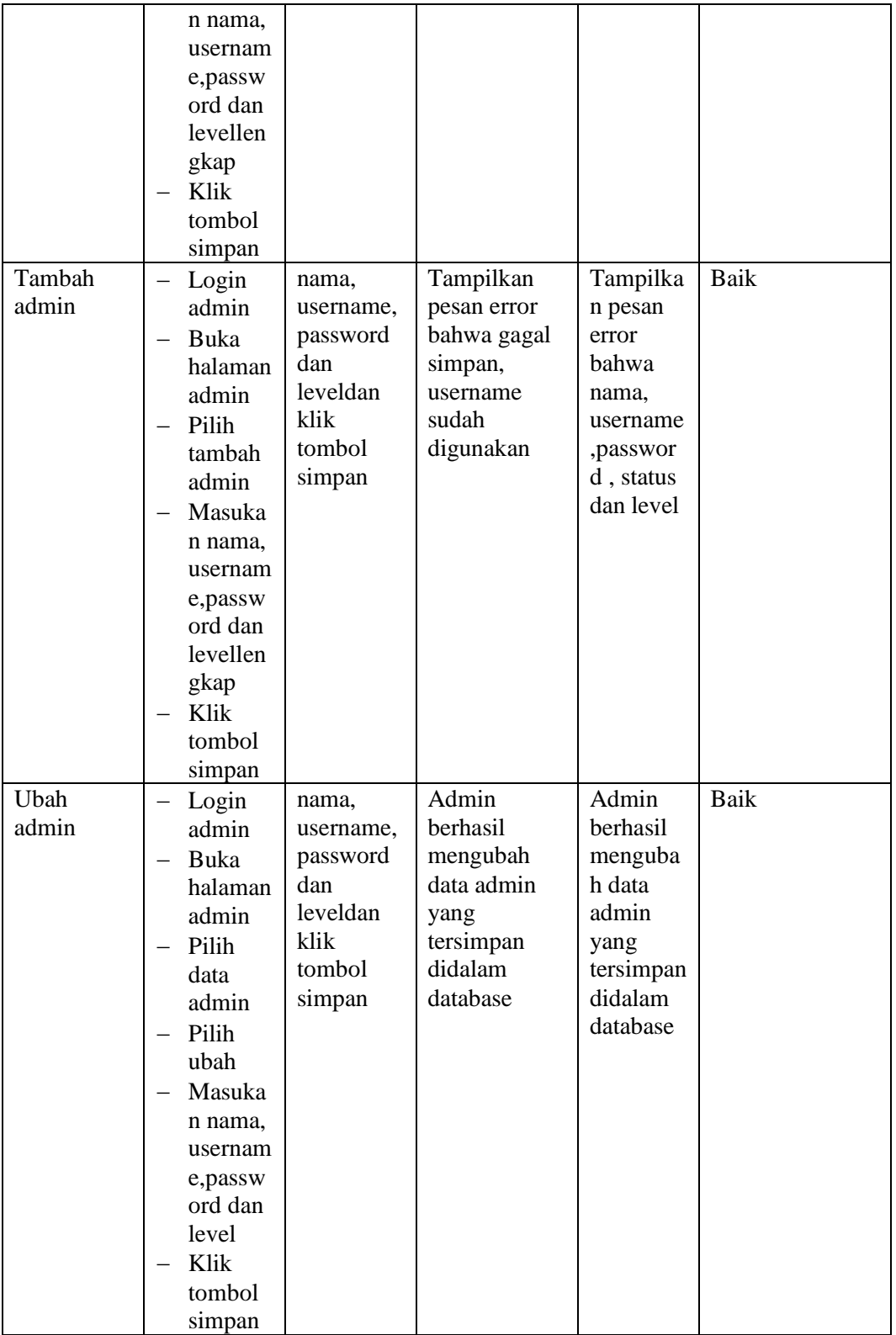

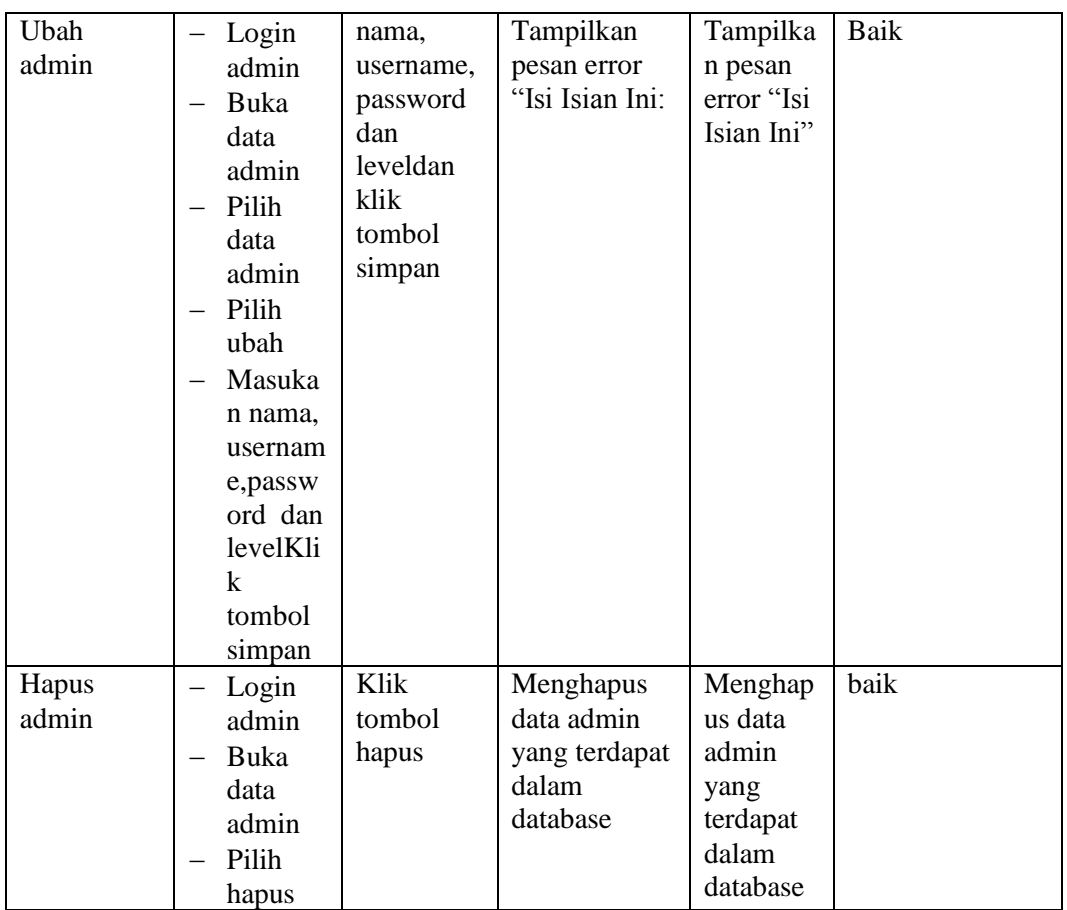

## **5.2.3. Pengujian Form Data Pendaftar**

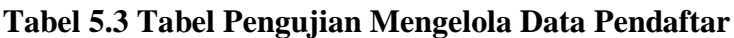

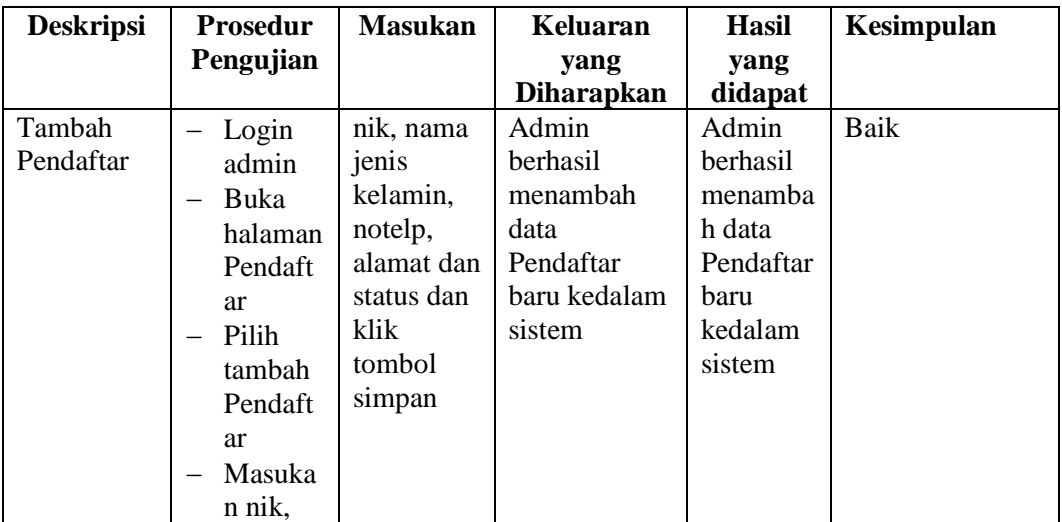

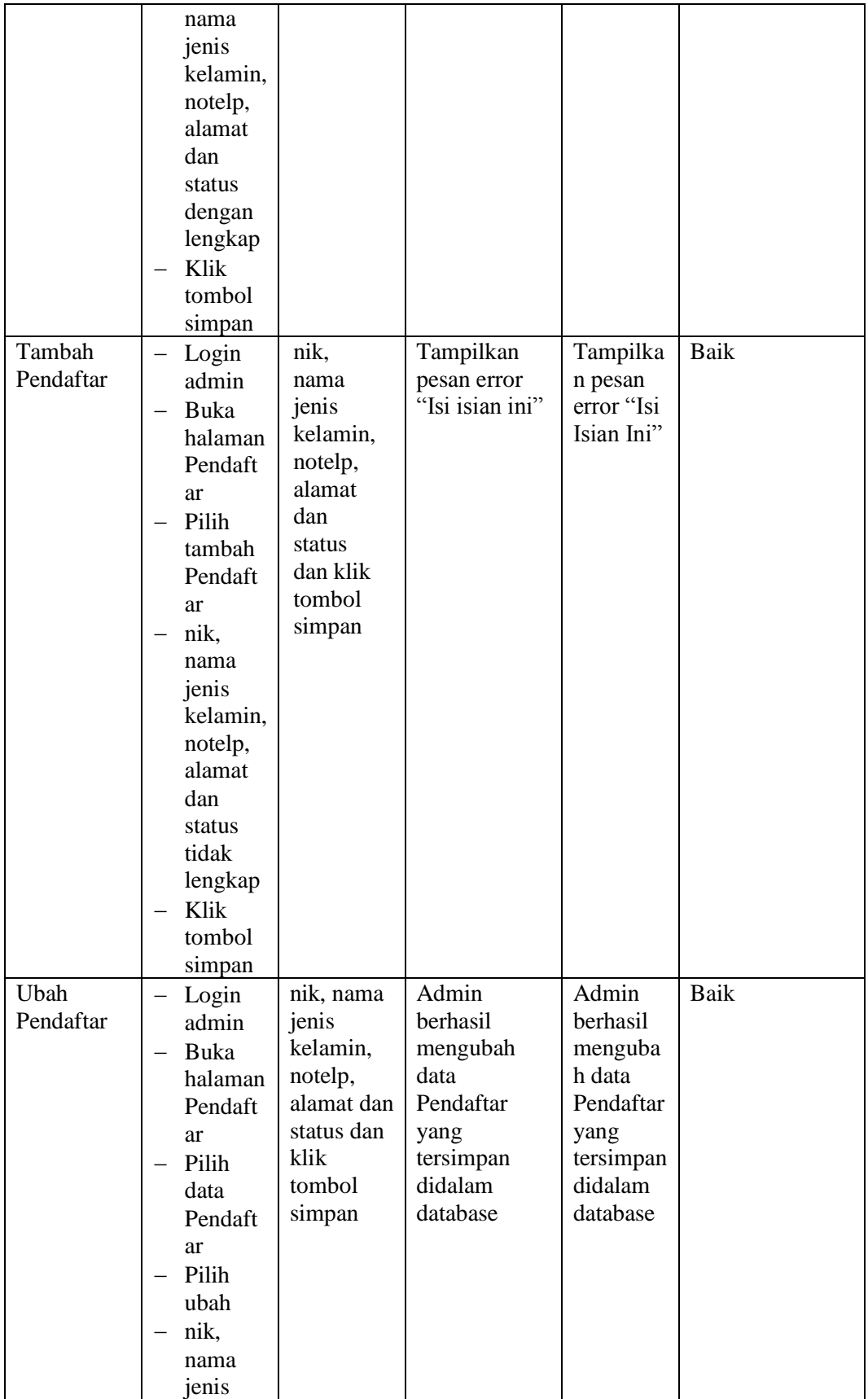

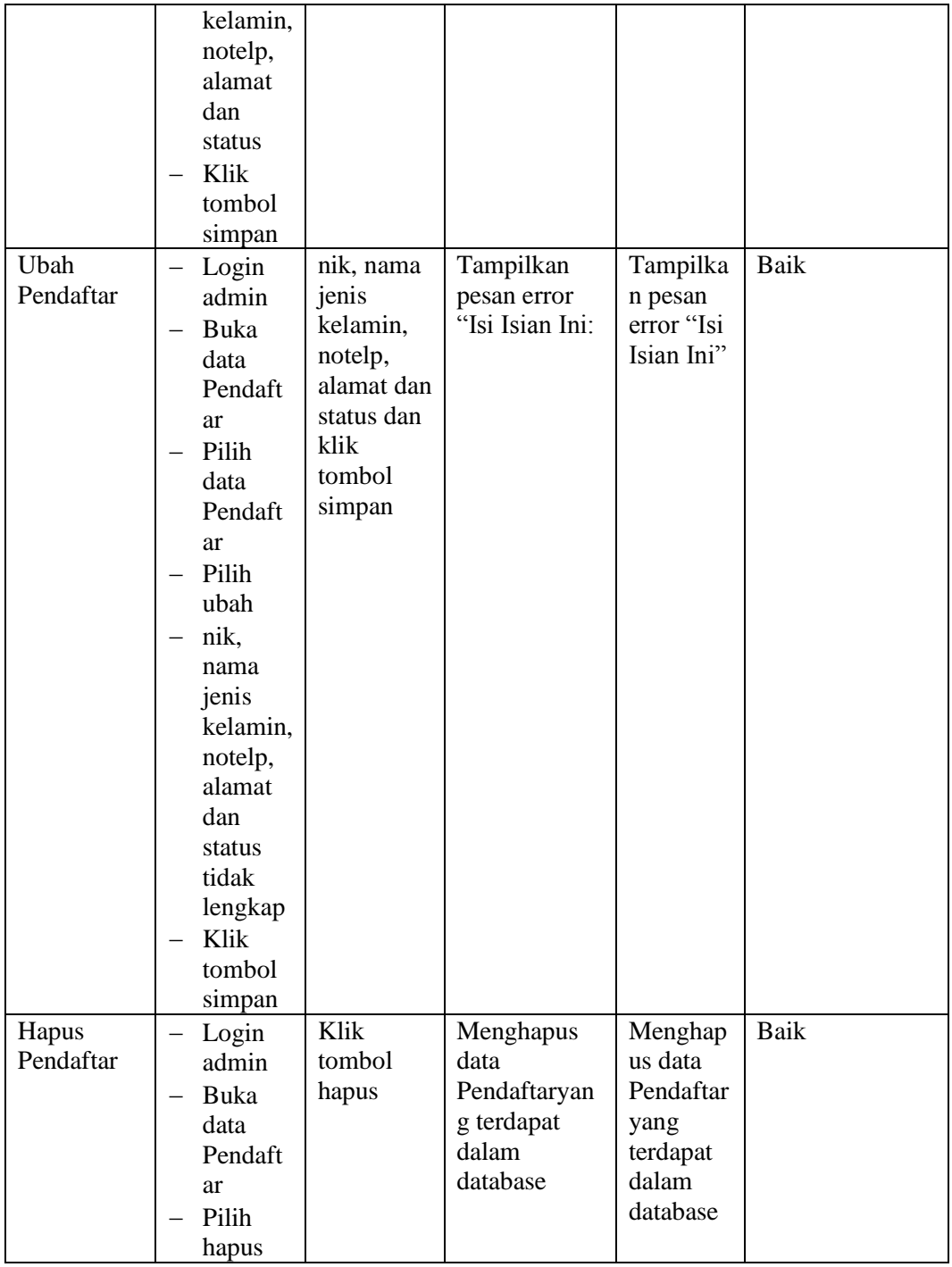

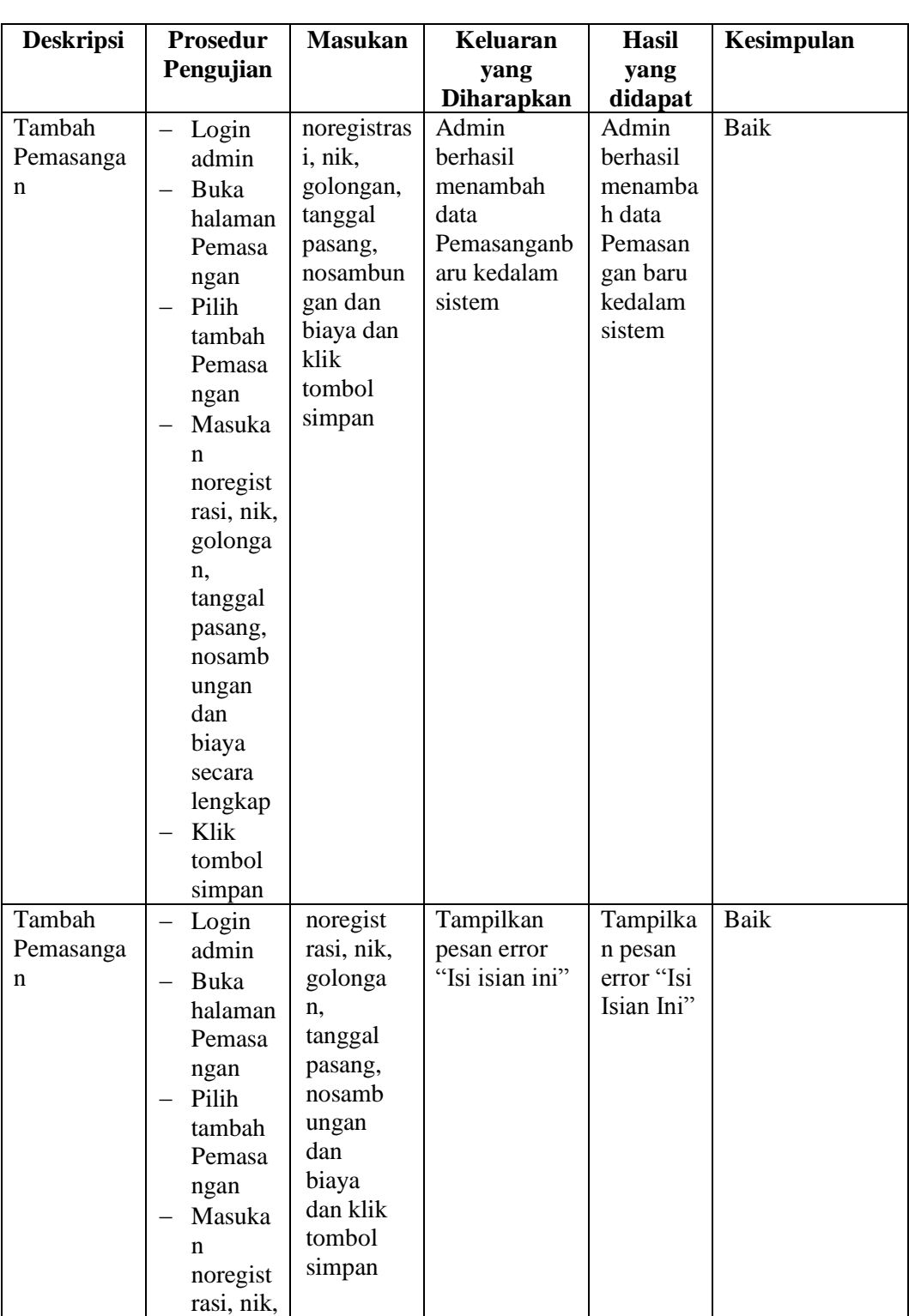

## **5.2.4. Pengujian Form Menu Pemasangan**

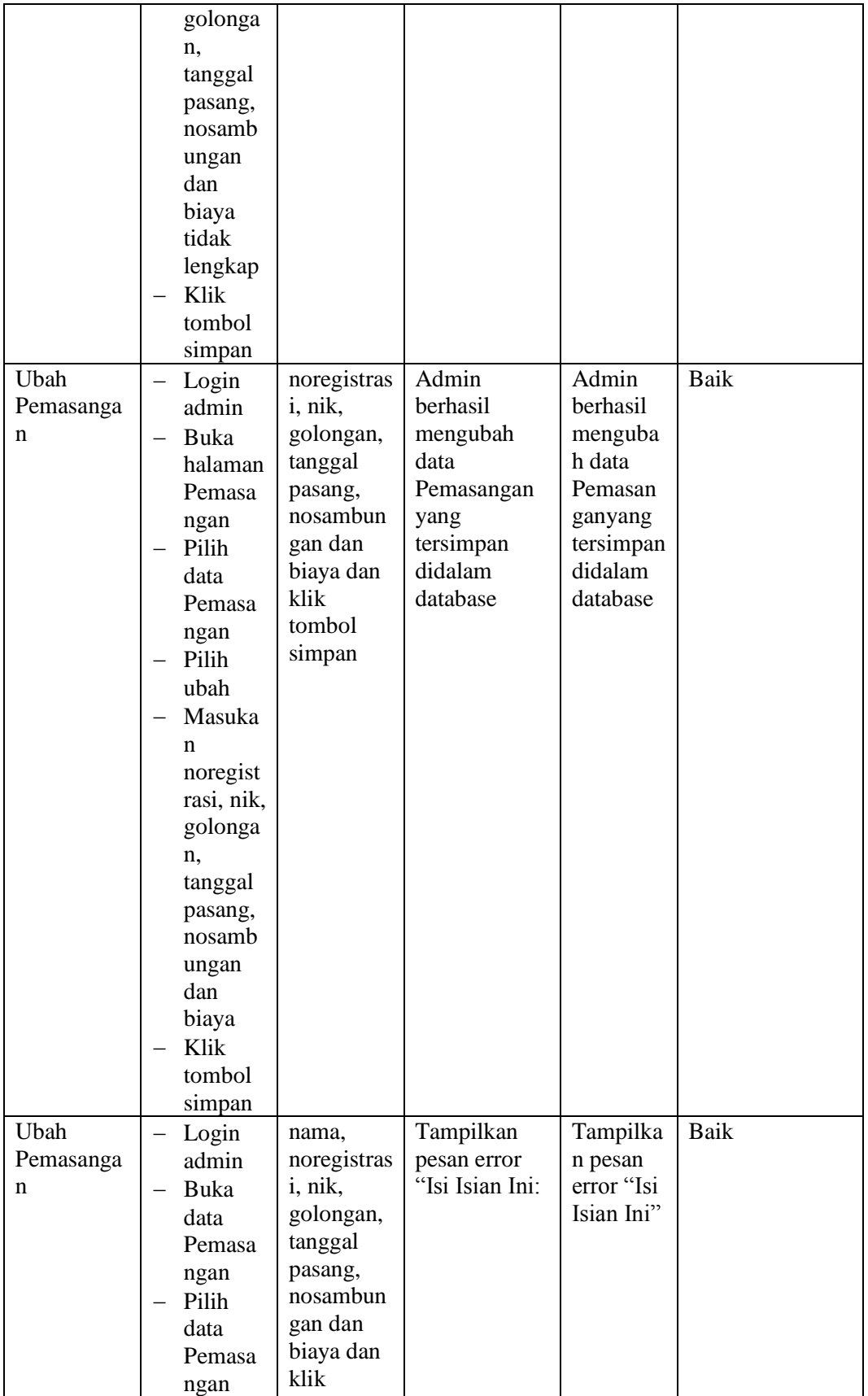

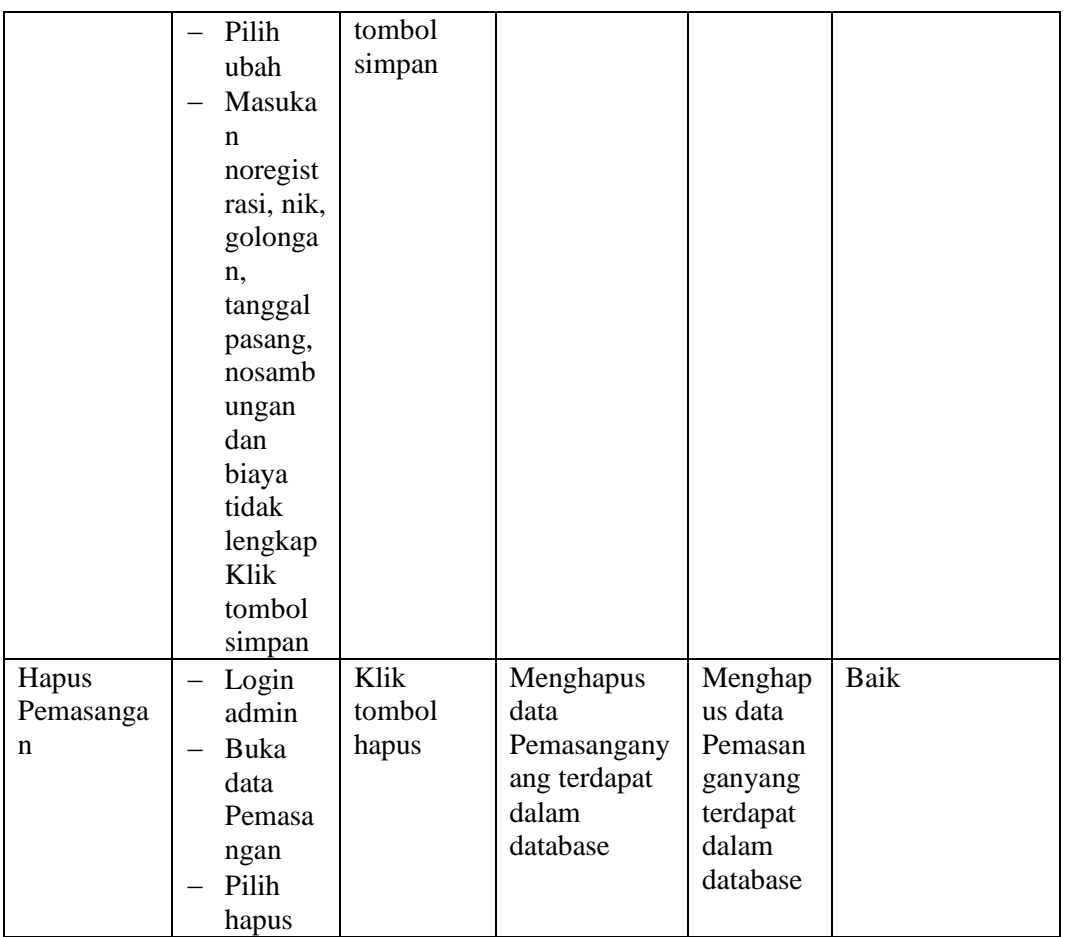

# **5.2.5. Pengujian Form Menu Biaya Pasang**

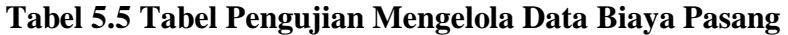

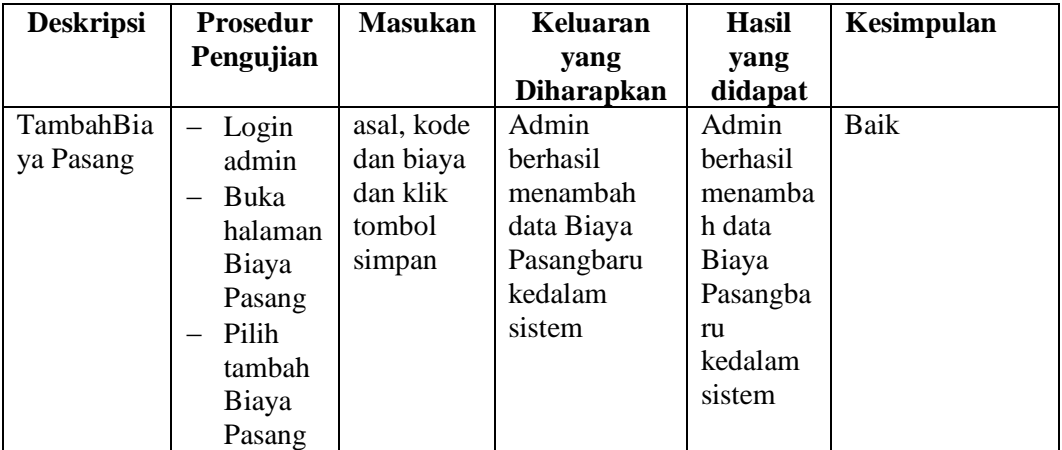

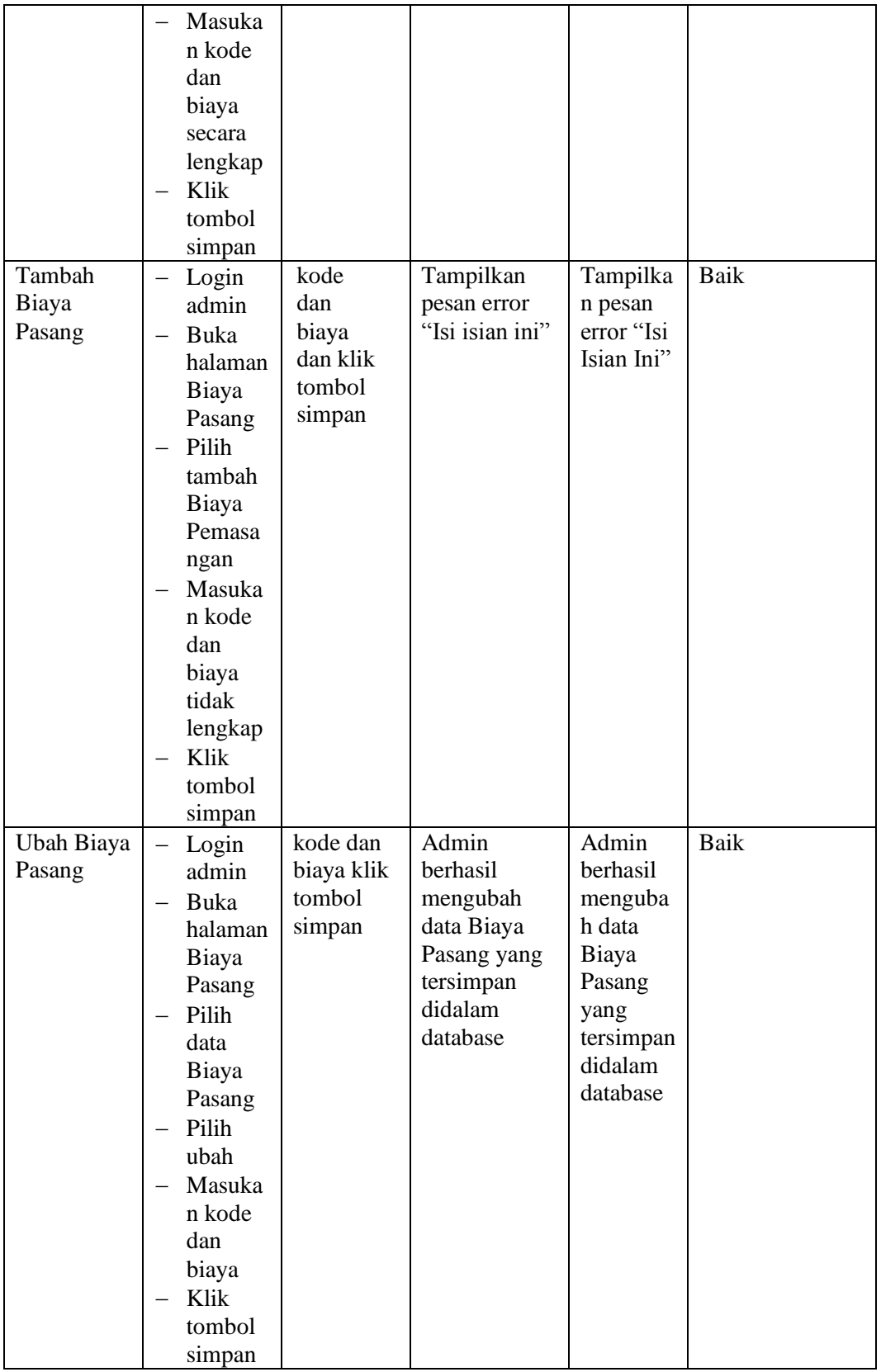

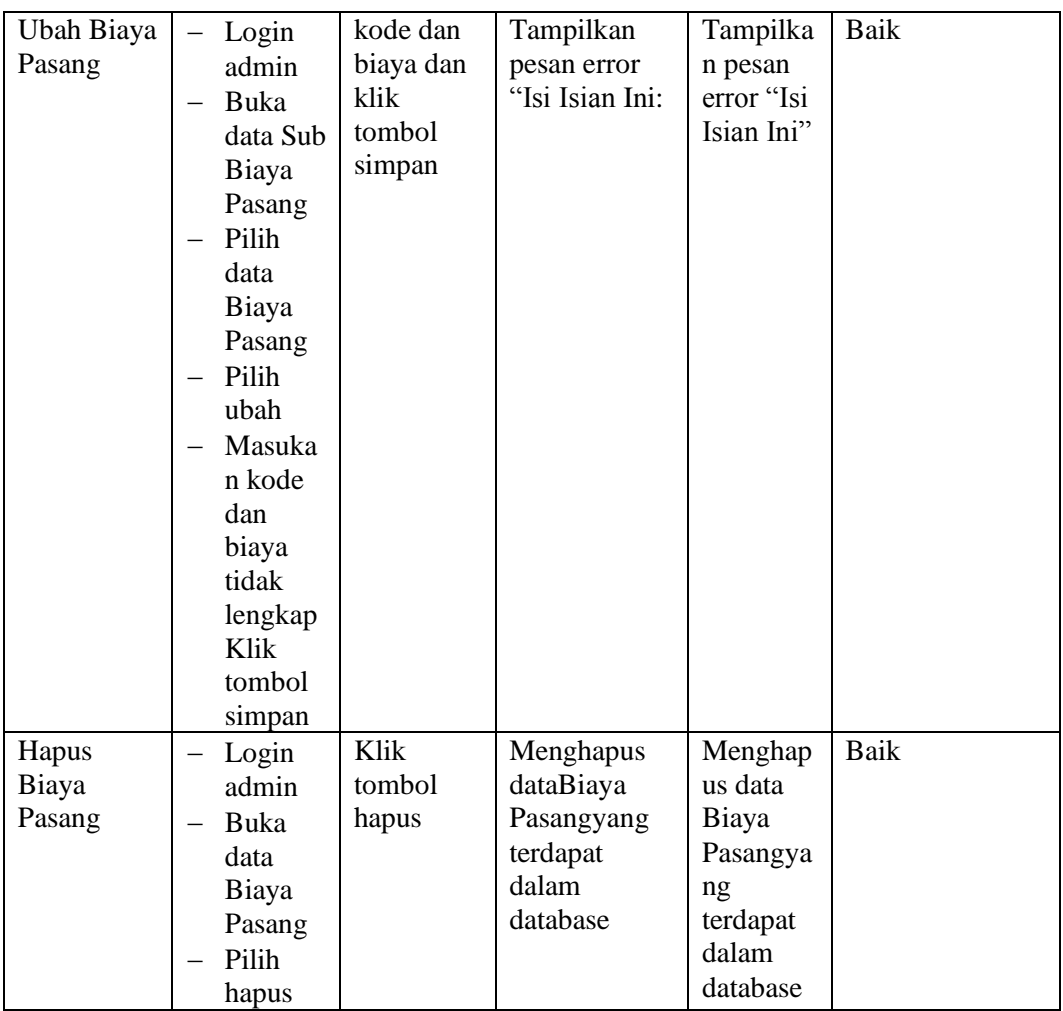

## **5.3 ANALISIS HASIL YANG DICAPAI OLEH SISTEM**

Analisis hasil yang dicapai oleh sistem informasi pendaftaran secara *online* yang telah dibangun untuk mengatasi permasalahan yang terjadi pada PDAM Tanjung Jabung Timur adalah sebagai berikut :

1. Sistem dirancang memberikan kemudahan bagi masyarakat untuk mendaftar secara online.

2. Sistem yang dirancang juga dapat melakukan pengolahan data Pendaftar, data Biaya Pasang, data Pemasangan sehingga dapat memberikan informasi yang lengkap kepada pimpinan secara cepat dan tepat.

#### **5.3.1 Kelebihan Program**

- 1. Sistem juga dapat memberikan layanan pendaftaran sehingga mempercepat proses pendaftaran dan meningkatkan layanan yang diberikan kepada calon pelanggan yang baru.
- 2. Sistem dapat melakukan pengolahan data secara terkomputerisasi yaitu dapat ditambah, diubah dan dihapus khususnya untuk pengolahan data informasi sehingga dapat memberikan informasi yang terbaru apabila melakukan *update* melalui bagian admin
- 3. Penggunaan titik koordinat calon pendaftar yang akan mendaftar pada PDAM Tajung Jabung Timur secara online, sehingga pihak PDAM bisa tau lokasi rumah pendaftar.
- 4. Sistem juga dapat membuat laporan-laporan yang akan diserahkan kepada pimpinan tepat pada waktunya karena secara terkomputeriasi sistem langsung menampilkan laporan yang ingin dicetak.

#### **5.3.2 Kekurangan Program**

- 1. Belum terdapat fitur untuk melakukan *chat* secara *online*
- 2. Belum adanya penangan untuk *security control*